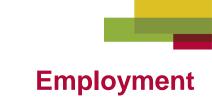

## Video Search

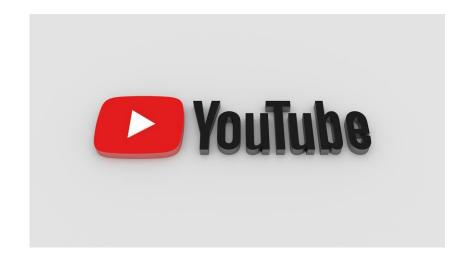

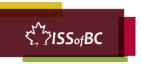

# Lesson Objectives-Part One

- Search for YouTube in the browser
- Search for Videos on YouTube

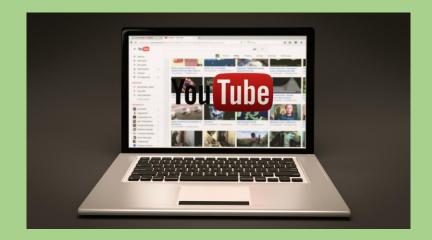

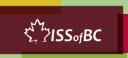

#### **Lesson-Part One**

- Search for YouTube in the browser
- Search for Videos on YouTube

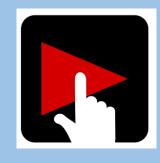

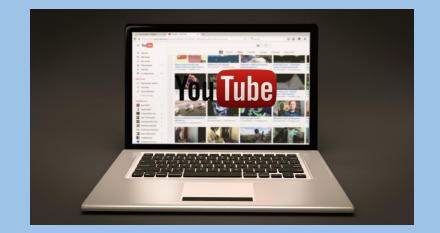

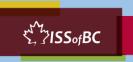

# **Check Understanding**

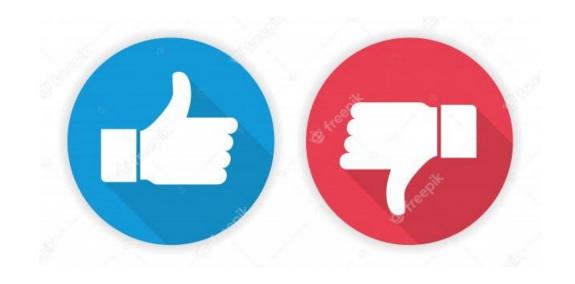

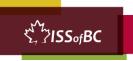

# Practice Part One

- Search for YouTube in the browser
- Search for Videos on YouTube

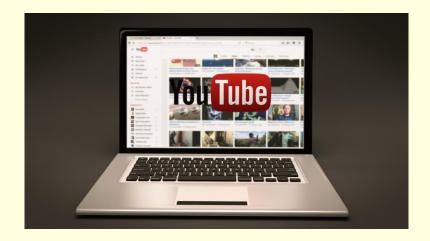

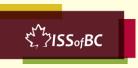

## **Lesson Objectives – Part Two**

#### Navigate on a YouTube Channel

Search...

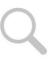

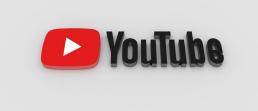

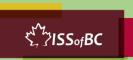

#### **Lesson-Part Two**

#### Navigate on a YouTube Channel

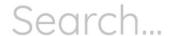

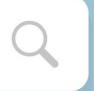

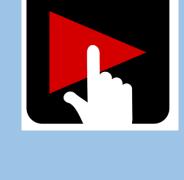

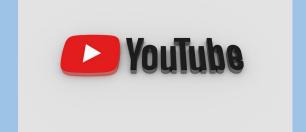

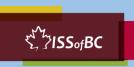

# **Check Understanding**

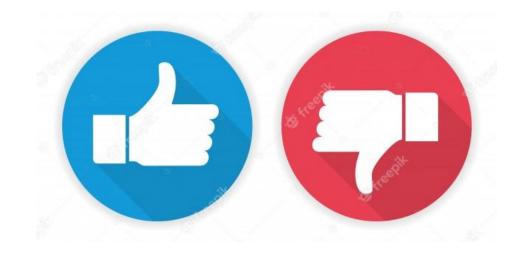

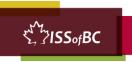

## **Practice Part Two**

#### Navigate on a YouTube Channel

Search...

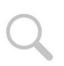

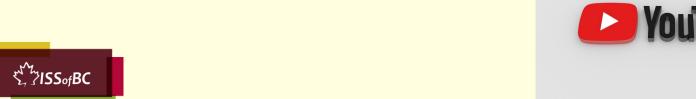

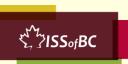

# Lesson Objectives – Part Three

#### Search by Playlist Topics on a YouTube Channel

**PLAYLISTS** 

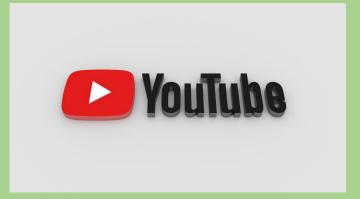

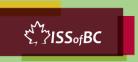

#### **Lesson-Part Three**

Search by Playlist Topics on a YouTube Channel

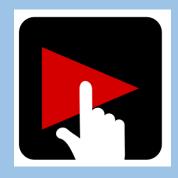

**PLAYLISTS** 

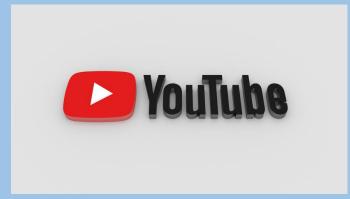

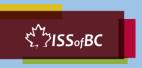

# **Check Understanding**

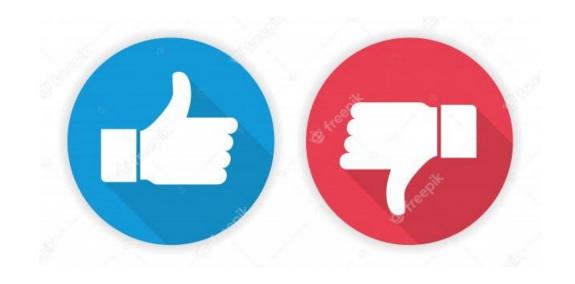

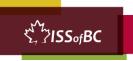

# **Practice**Part Three A

#### Search by Playlist Topics on a YouTube Channel

**PLAYLISTS** 

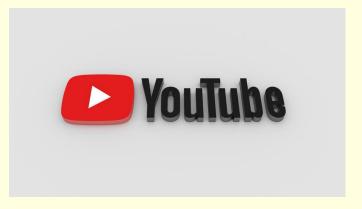

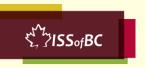

# Practice Part Three B

- Search for all Videos
- Play and Pause a Video and Skip Ads

Search... Q

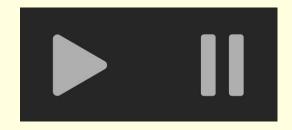

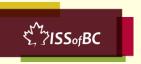

## Lesson Objectives – Part Four

- Make the Video Full Screen
- Volume-Turn up/down
- Closed Captions- Turn on/ off

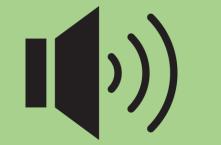

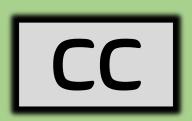

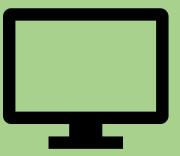

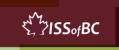

#### **Lesson-Part Four**

- Make the Video Full Screen
- Volume- Turn up/down
- Closed Captions- Turn on/ off

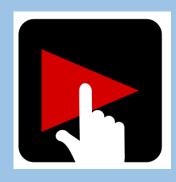

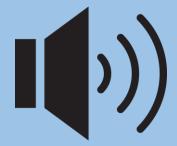

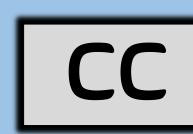

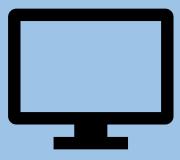

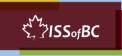

# **Check Understanding**

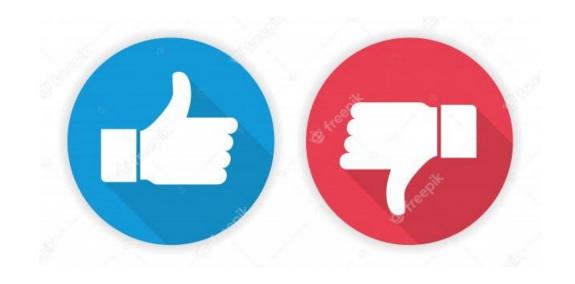

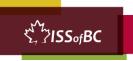

# Practice Part Four

- Make the Video Full Screen
- Volume- Turn up/down
- Closed Captions- Turn on/ off

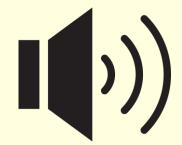

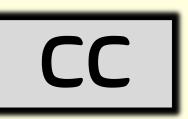

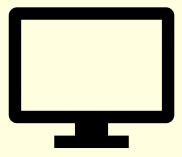

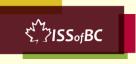

#### **Practice Between Sessions**

- What did you learn/practice today?
- When are you going to practice?
- Practice Plan

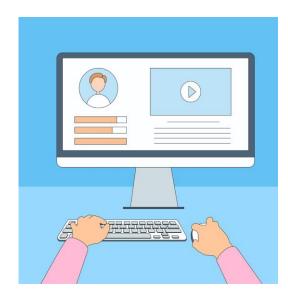

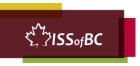

# Confirm Next Session and Support

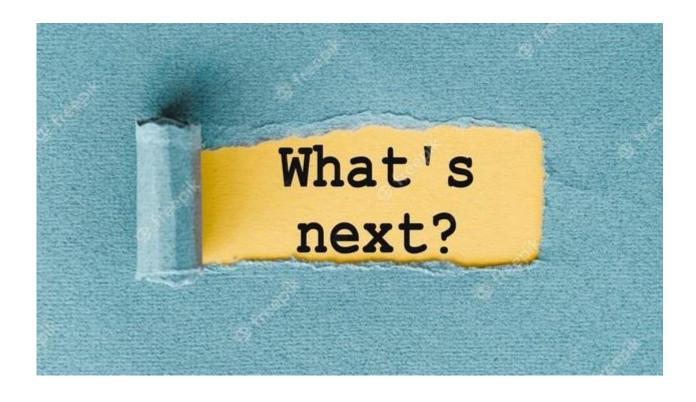

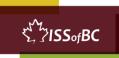

# See you! Keep Practicing

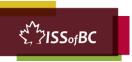